# **Zaval File Search Version 1.3**

# **Userís Guide**

Zaval Creative Engineering Group http://www.zaval.org

# **Contents**

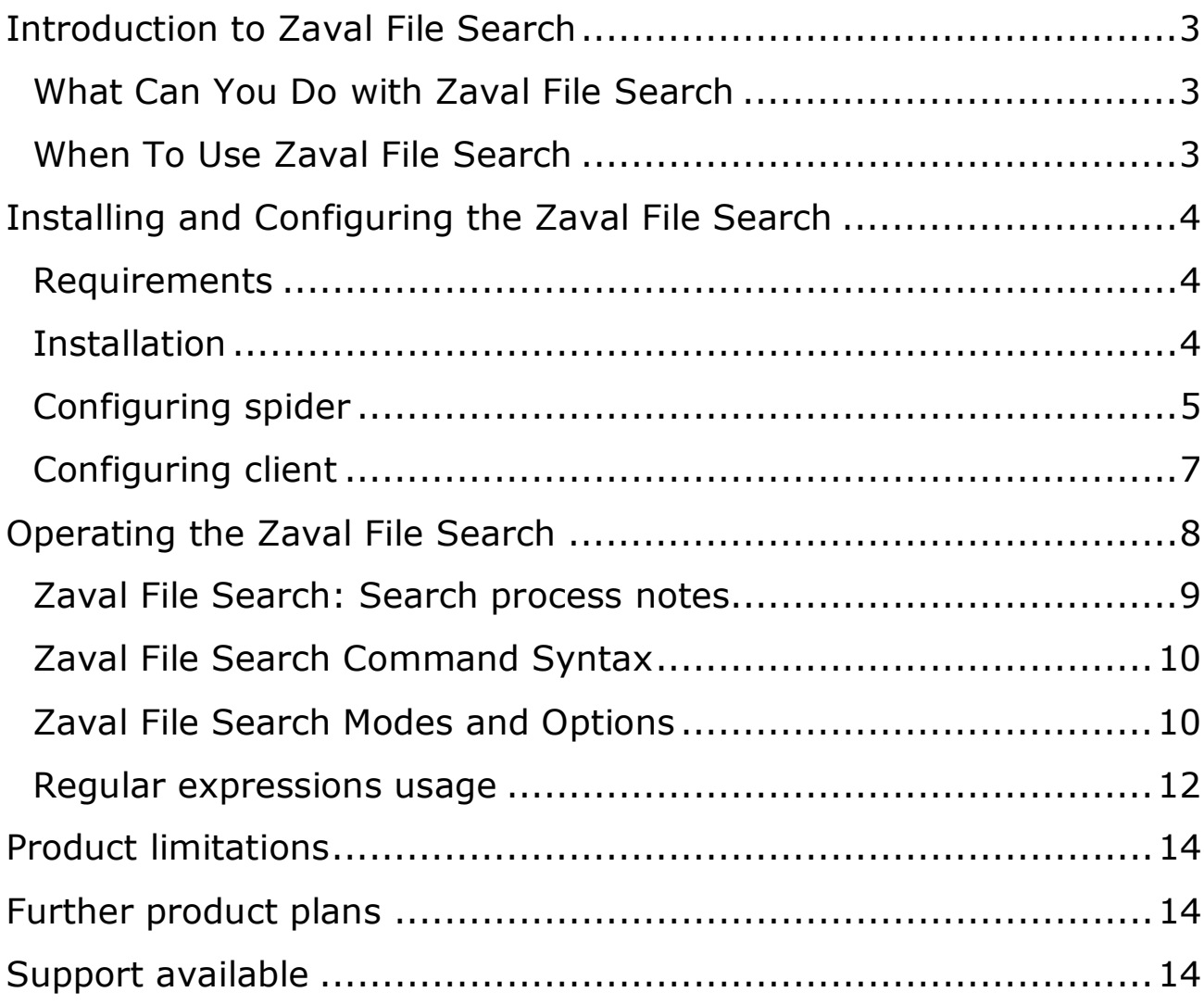

# **Introduction to Zaval File Search**

The Zaval File Search tool is designed to provide easy and powerful indexing and search facilities in corporate networks with SMB/MS Network shares and FTP servers. Similar products are MS Indexing Service, and Napster-like tools.

Zaval File Search software has multi-tier client-server architecture, where

- 1. Back-end of the Zaval File Search is spider which collects all information asynchronously to all user requests;
- 2. Server-side is couple of scripts to produce fast search capabilities inside Apache web server;
- 3. Client side is any browser that recognizes HTML 3.2 or later. CSS and JavaScript support is optional.

In brief, architecture can be displayed as the following picture displays:

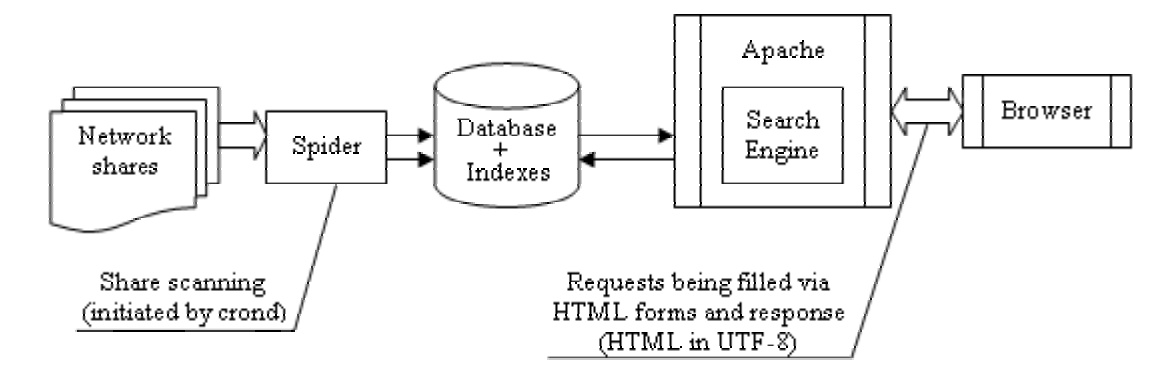

# **What Can You Do with Zaval File Search**

The Zaval File Search provides all facilities to build an index based on SMB shares and FTP servers scan and than search through this index using user-friendly web based interface. It supports lots features like regular expression usage and search based on custom/predefined extensions.

Starting from v1.3.1 the Zaval File search engine allows incremental index building scheme, so if some hosts were turned off during scanning process they can be added to index later via incremental update (hosts that are already indexed will not be rescanned to avoid network overload). This is really useful in large networks when you canít turn on every computer at the same time. The only thing you need to choose is scanning period. In almost all cases scanning period of one hour is enough to make relevant database with minor time of file links update.

# **When To Use Zaval File Search**

The Zaval File Search best used for causal, irregular search for various files in your local network based on FTP and SMB file sharing solution. The powerful and flexible search engine and indexing service allow you to retrieve list of unique files have placed on the network via both MS Network and FTP shares.

# **Installing and Configuring the Zaval File Search**

# **Requirements**

In order to run Zaval File Search solution you need a Unix/Linux machine with the following tools installed:

- perl
- smbclient 2.0 or later
- standard ftp client
- Proper smb.conf settings, especially NLS options to support national symbols in share and file names
- Apache web-server

All these tools come within almost any Linux distribution, so probably you already have them installed.

# **Installation**

The Zaval File Search currently distributed in three forms. There are Debian source packages, RPM-based source packages, and tarballs. All packages can be installed by standard and well-known package manager commands. The default settings in most cases can be leaved unchanged.

The Zaval File Search contains two parts:

- a batch of perl/shell/C-based search scripts and binaries that do actual network shares scan via smbclient and ftp tools and create indexes.
- perl-based CGI script that searches through indexes and displays results via web-based interface.

Note: both parts come as separate packages and can be downloaded from http://www.zaval.org/products/file-search/

The typical installation commands are

# *apt-get install zfsearch-spider*

# *apt-get install zfsearch-client*

or by packages

# *rpm -i zfsearch-spider-1.3.0.i386.rpm*

# *rpm -i zfsearch-client-1.3.0.i386.rpm*

or similar commands to the dpkg command. Sometimes you can get a message that several packages are missing - this can be when you have installed several packages from sources. If you sure that all packages are already installed you can use '--force' option for rpm.

# **Spider installation notes:**

The package manager will register main script file in crontab to provide fullfeatured network scanning by default (usually default settings work fine). However, you can make necessary changes in configuration files.

#### **Client installation notes:**

The package manager will put 'search.pl' script and related files to the Apache's DocumentRoot in separate virtual host so all existing settings will be leaved unchanged. Make sure you have CGI.pm and mod\_perl installed to spawn 'search.pl' script. This script does not write to any files.

Alternatively, you can build proper packages from corresponding src.rpm files as the rpm/make commands describes.

There are preferred ways to install Zaval File Search tools. But you can compile it manually from source tree by the following commands:

*make* 

#### *make install*

#### *make install\_docs*

This way is not recommended.

#### **Configuring spider**

If you decided to make changes make sure you set proper timeout value  $-$  an interval between two nearest network scans, because large network (more than 500 computers) scan requires several hours to complete. The exact value depends on the number of files on the shares and local network speed.

**Note:** The script tries to scan several hosts at one time, make sure there is enough free space and RAM on the host to avoid possible problems.

You can change all paths and options in **spider.conf** file. Make sure the appropriate client part have the same settings inside perl scripts too if you've changed the default settings. The example is listed below:

WINS=moon

DATADIR=/var/spool/zfsearch

HOST\_LIST= /etc/zfsearch/hosts EXCLUDE\_SHARES=/etc/netscan/smb\_ignore\_shares

FTP\_HOST\_LIST=/etc/zfsearch/ftp\_hosts FTP\_USER=ftp FTP\_PASSWORD=ftp@aol.com

LANG=ru\_RU.UTF-8

TRANSLATE\_COMMAND\_SMB="iconv -f koi8-r -t UTF-8" TRANSLATE\_COMMAND\_FTP="iconv -f CP1251 -t UTF-8"

TIME\_RESCAN=12 TIME\_ALLOW=72

where:

- WINS option is a network name of your network WINS server. This option allows retrieving list of workgroups, domains and appropriate master hosts. In theory you can specify any host in your network here, but choice of the dedicated WINS server (if available) is recommended. This option can be ignored if you have a list of hosts to scan.
- DATADIR option points to the temporary directory (used when spider builds indexes). Make sure you have enough free space available.
- HOST LIST is a reference to file with network hosts listed in the following format:

DOMAIN HOST DOMAIN HOST

Ö Ö

If the specified file is not available, WINS server will be used instead to build hosts list dynamically.

- EXCLUDE SHARES specifies file with shares' names which won't be indexed in all cases. Regular expressions usage is allowed here.
- FTP USER/FTP PASSWORD allows specifying ftp user credentials to scan ftp shares.
- FTP\_HOST\_LIST specifies lost of ftp hosts. If this file is not specified or nonexistent, the FTP scan does not performed instead of SMB scanning. Please use 3rd party network scanners to fill this file automatically.
- LANG is language settings for stored file lists. Make sure you have specified your locale correctly.
- TRANSLATE COMMAND SMB is a command for translate samba filenames list into UTF-8 encoding.
- TRANSLATE\_COMMAND\_FTP is a command for translate ftp file names list into UTF-8 encoding.
- TIME\_RESCAN/TIME\_ALLOW are time interval values (in hours).

There is also **smbclient.conf** file where you should specify domain options. See example below:

#### username=search password=searchpwd domain=workgroup

#### where

- username/password options are domain or workgroup logon credentials. You cannot leave these options empty. The specific user credentials to perform network scan are strongly recommended to manage access to server shares. For example, you can create a special user for this operation and than anybody who wants his/her shares to be available through search engine can add this user to 'read-only' list to the appropriate shares. This approach allows any shares that have private documents make them inaccessible for search engine's spider.
- domain is a local domain name.

#### **Configuring client**

There is only one thing you need to change: IP-address of virtual host in **/etc/zfsearch/zfsearch-httpd.conf** file (you need to change IP 127.0.0.1 to your real settings). After this operation include this file to your Apache configuration file (httpd.conf) with "Include" directive.

Example:

#### **Include "/etc/zfsearch/zfsearch-httpd.conf"**

All other settings can be leaved unchanged.

You can change all paths, options and SMB login in spider.conf file, however, make sure **/etc/zfsearch/client.conf** file have the same settings too.

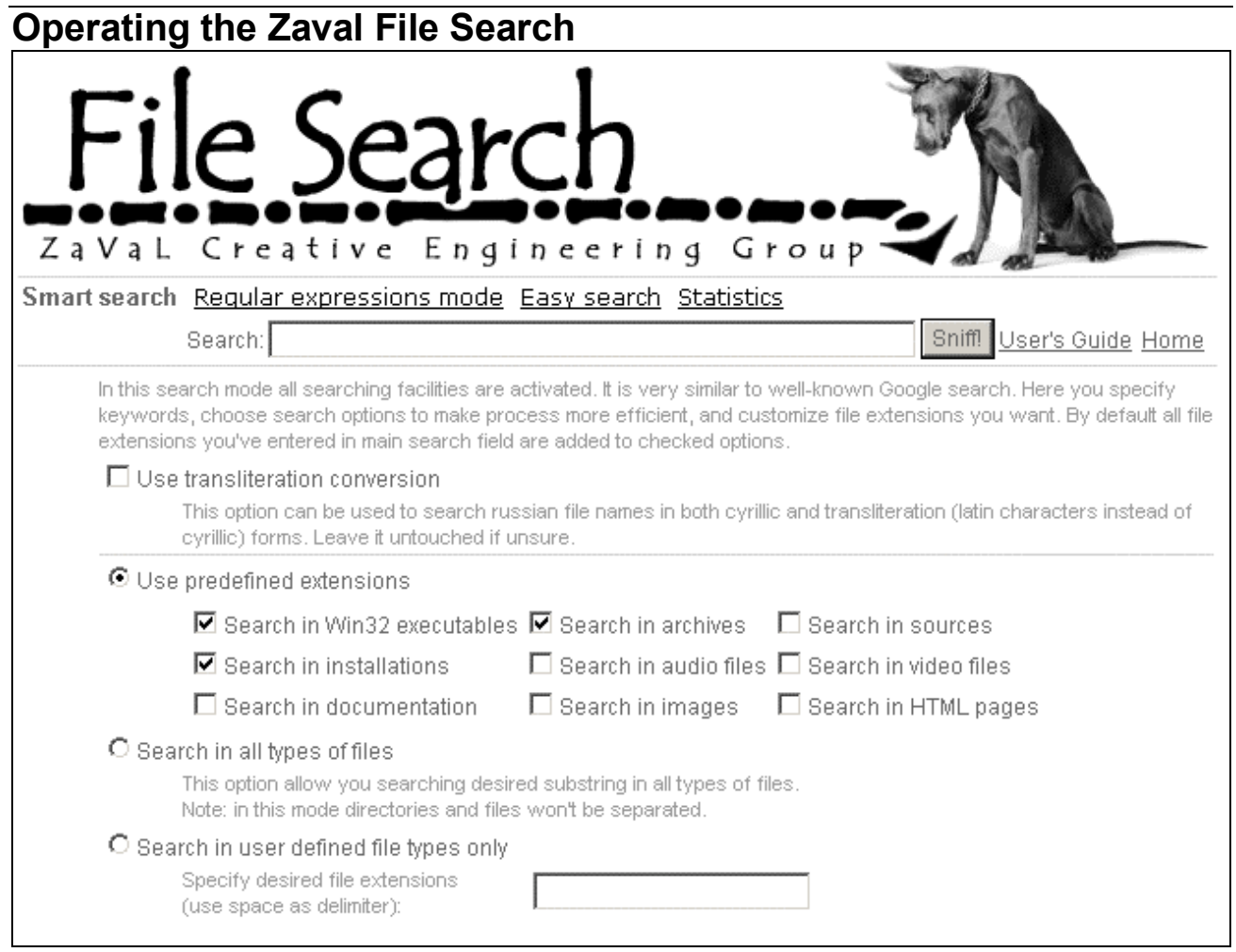

To use the Zaval File Search you need a browser (it can be even lynx). All JavaScript code can be ignored in all cases, it was used to provide user-friendlier interface only (currently there is 'enable/disable' behavior only). Specify keywords to search for, choose appropriate settings and use 'Sniff!' button to do the search.

**Note:** you have to turn on "Always send URLs as UTF-8" in your browser to work correctly with requests in language other than English. In MS Explorer this feature can be found in *Internet options -> Advanced*.

The actual time you'll be waiting for the results depends on the number of files on the shares at you local network and the settings you have chosen. For a network about 200-300 computers this time can be about 2 seconds for reasonable requests on PII-450/128M. Better computer is able to operate much faster.

Zaval File Search has its own command syntax, similar to well-known Internet search engines, including grouping and logical operations. The regular expressions in perl style (without modifiers) and easy mode similar to well-known DOS meta characters are also applicable.

All wildcards, options and custom file extensions have accumulated to request if possible. The all-exclusive options provide enabling/disabling behavior in modern browsers such as IE/Mozilla to make option manipulations user-friendly. Use appropriate options and modes below to make request precise.

#### **Zaval File Search: Search process notes**

Zaval File Search provides non-standard search capabilities. Weíve decided to divide search process to the two important stages. There are search of file names without share names, full paths, sizes and other attributes, to make possibility to enumerate only unique names (here we tell "names", because we do not display unique files here); the second stage is display all files relevant to appropriate name being selected.

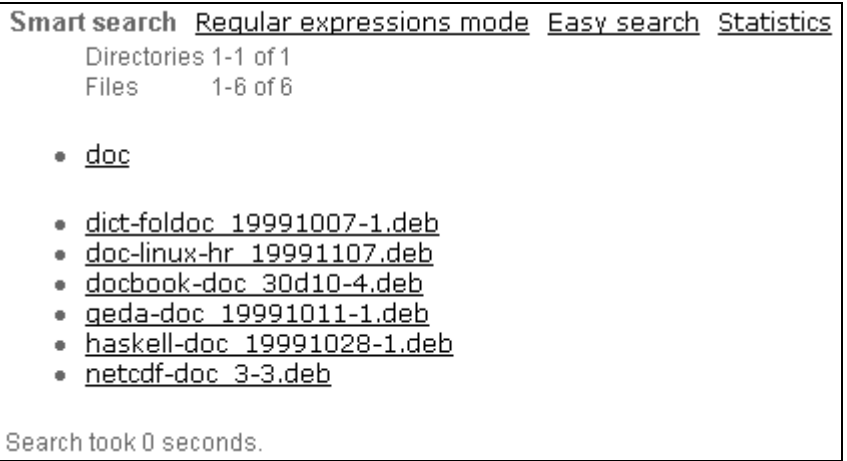

#### **Screenshot 1. First search stage**

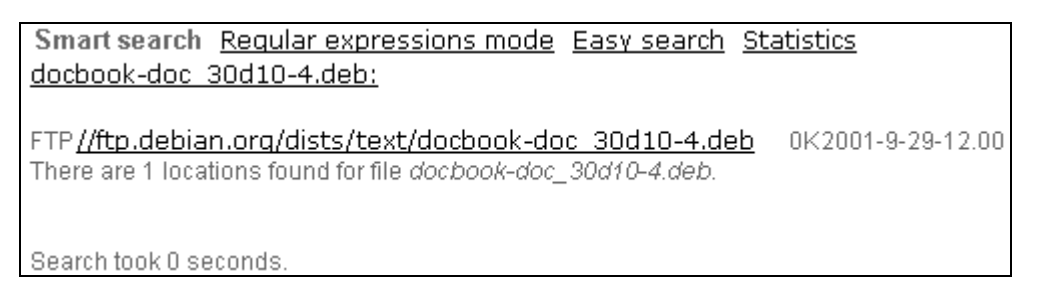

#### **Screenshot 2. Second search stage**

The design of the search process briefly described above allows providing fastest search for advanced users. Some names and names wildcards are very popular, so the any files corresponding to one name will get a huge list of locations. Authors think the list of dozens of thousands files with the same names but with different places is not an effective way to manage and search files in network; few list with same names is better.

This feature allows users to use non-strict and informal requests for file names with wildcards to provide fastest navigation through the database. The logical operations bring additional flexibility in requests, so users can specify logical operations to wildcards in one request. In additional to two dimensional search Zaval File Search engine allow providing relevant but effective search process.

#### **Zaval File Search Command Syntax**

The following syntax constructions supported:

- $expr ::= expr$  AND  $expr$
- $expr ::= expr OR expr$
- $\bullet$  expr ::= NOT expr
- $expr ::= (expr)$
- $expr ::= <$  one word>
- expr ::=  $(<$ one word> $|<$ quoted string> $)+$
- $expr ::=$  < quoted string>

These constructions are rolled up to regular expressions by the following rules:

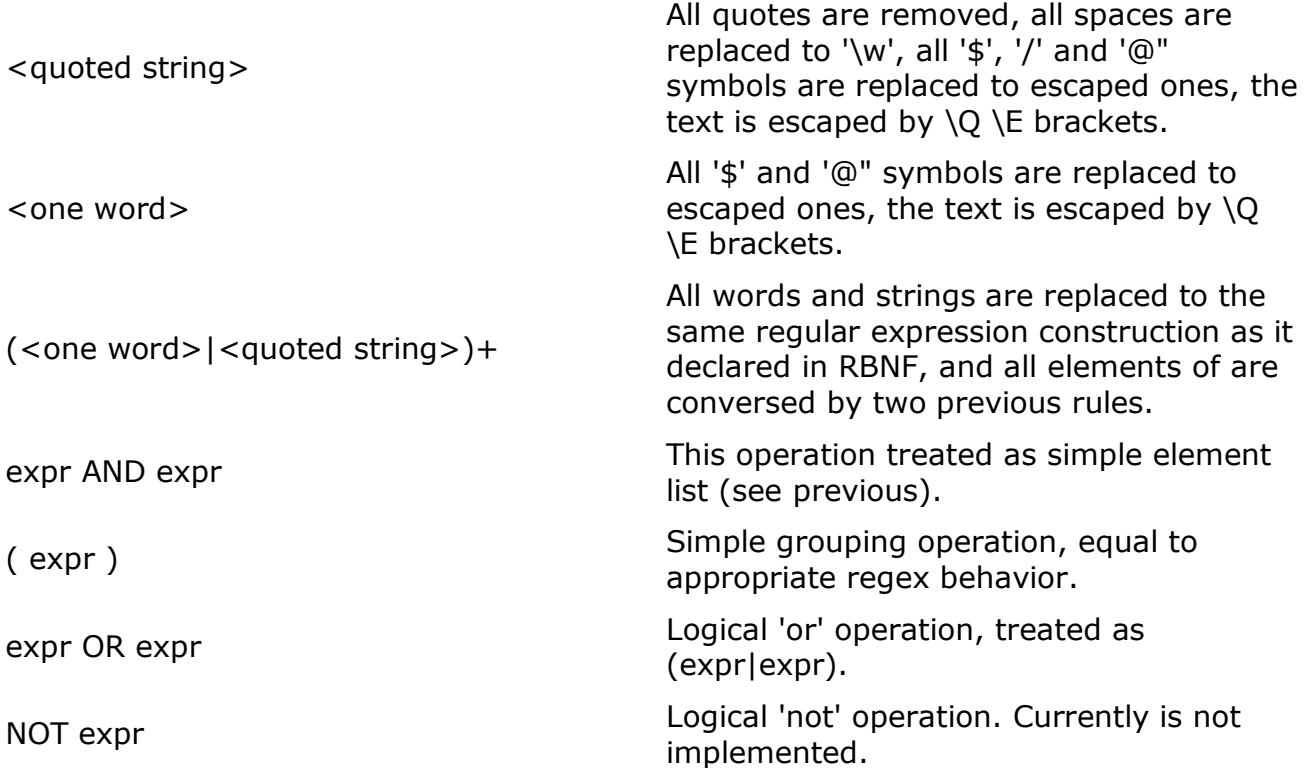

#### **Zaval File Search Modes and Options**

The global modes are:

Smart search

In this search mode all searching facilities are activated. It is very similar to wellknown Google search. Here you specify keywords, choose search options to make process more efficient, and customize file extensions you want. By default all file extensions you've entered in main search

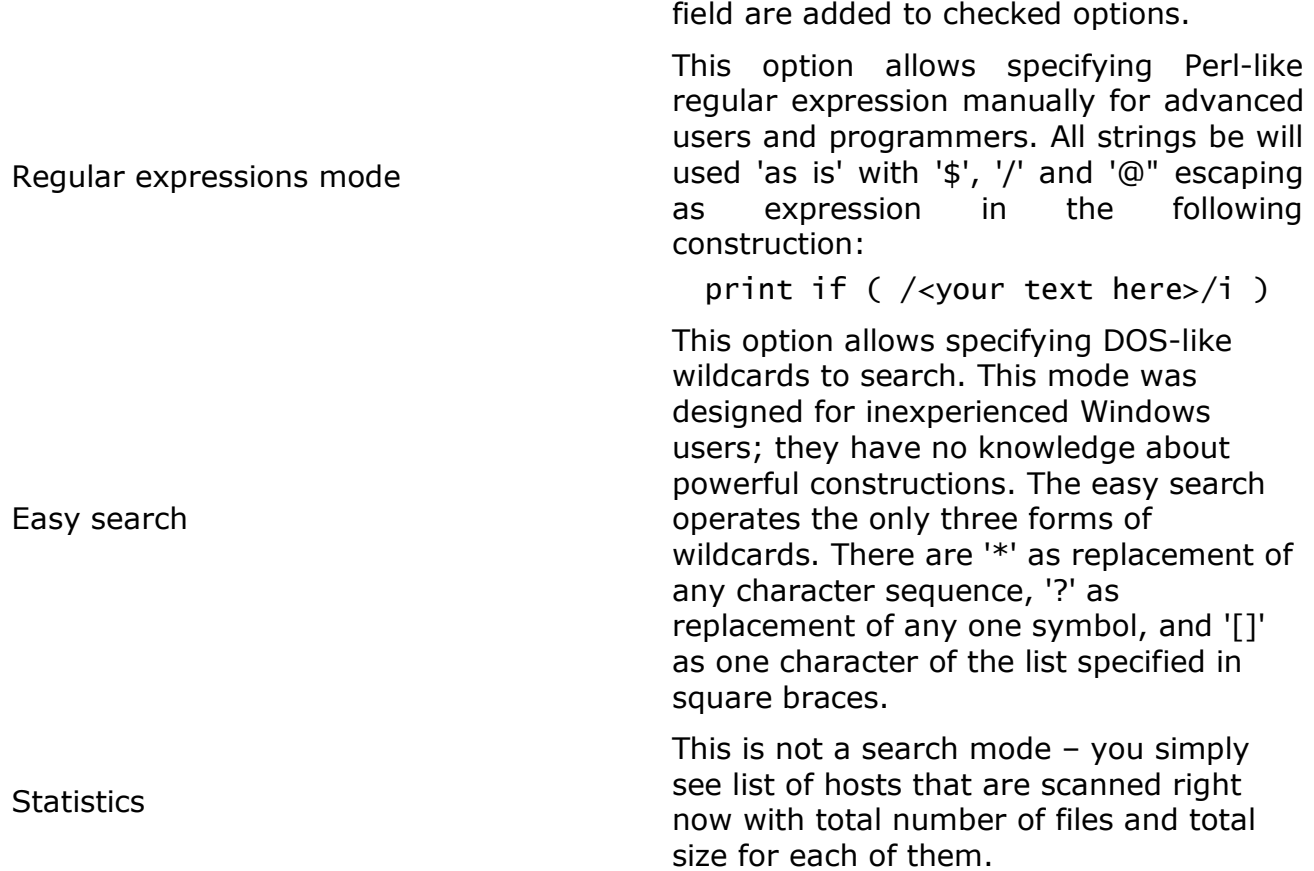

In Smart search mode you can use several options to make your requests more accurate and precise:

• you can choose "Use predefined extensions" mode

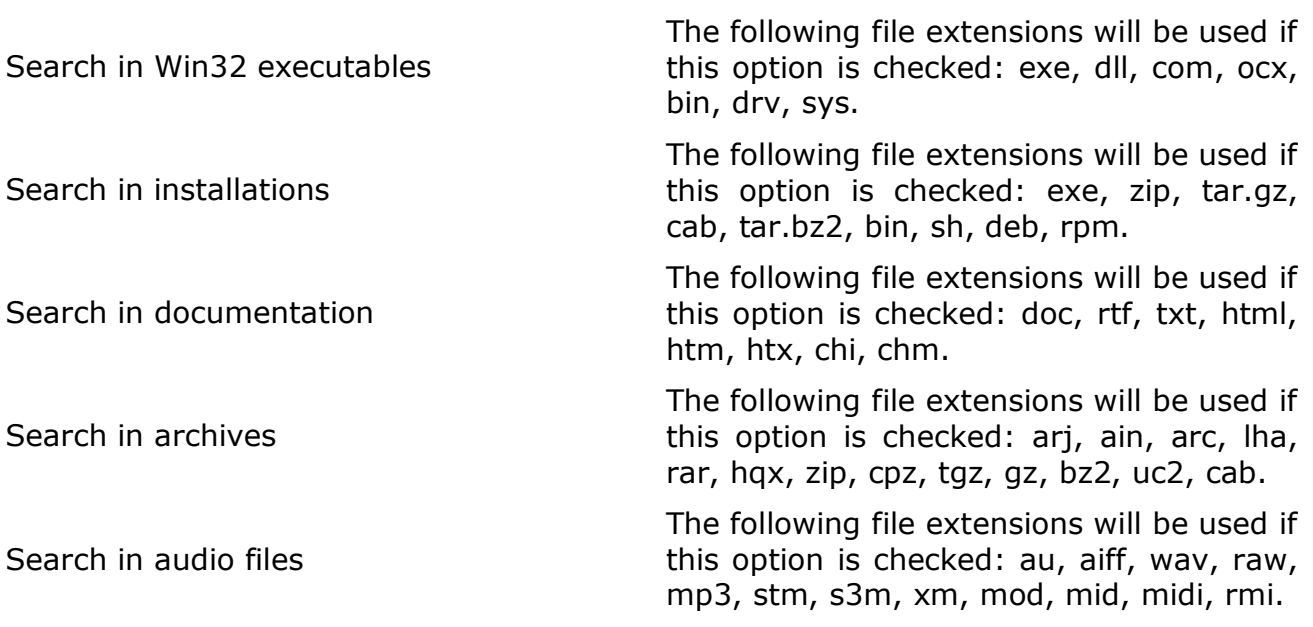

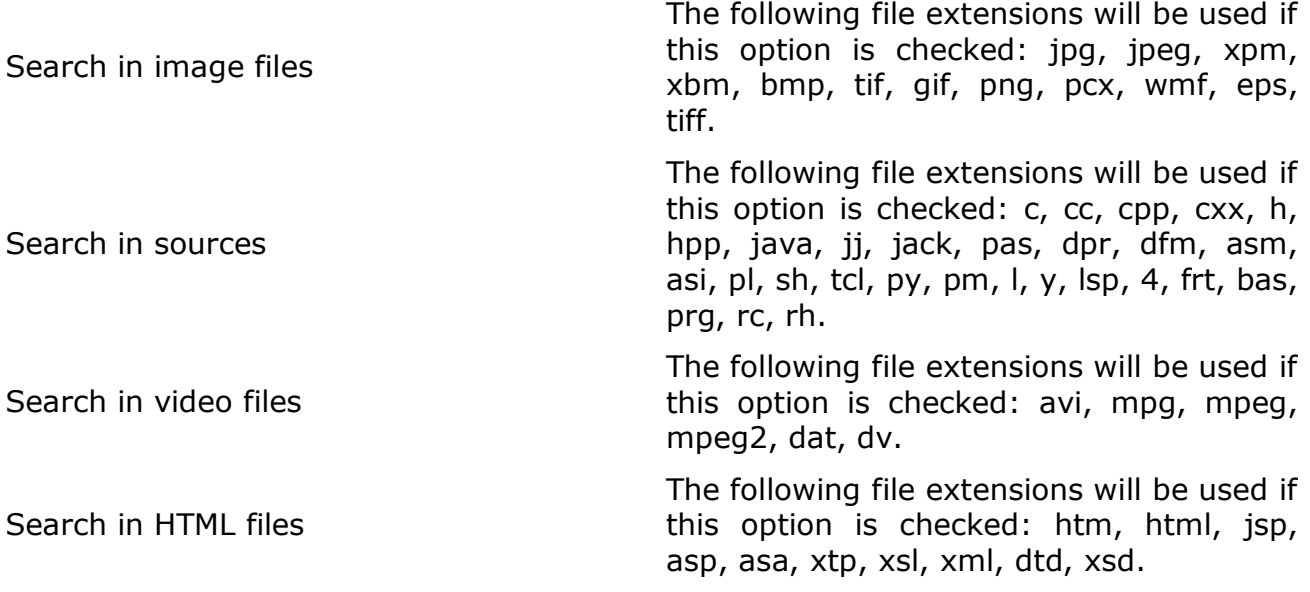

• Search in all types of files

This option removes extension checks. Note: the search related to all files will produce a lot of files similar to. This option disables files and directory separation, and almost all heuristic algorithms have not used.

• Specify custom extensions

The user-defined extensions can be specified here via separator (white space, comma, and semicolon) without leading 'dot'. If you specify '.rtf' extension the Zaval File Search will try to find file with '..rtf' extension.

All these options are limitations on the files' types to search through. All of them are translated to the following construction in regex:

 $\langle$ your command> $(.)*`$ .  $(\langle ext1>|\langle ext2>|\dots)$ \$

#### **Regular expressions usage**

This topic describes the syntax of regular expressions in search engine. All perlre (1) documented features are applicable.

Matching operations can have various modifiers. Modifiers that relate to the interpretation of the regular expression inside are listed below. The following options are used in all cases:

- do case-insensitive pattern matching.
- \Q and \E escaping (except 'allow reg. exprs' mode).
- \$, \ and @ backslash escaping (except 'allow reg. exprs' mode).

The patterns used in search engine are the same as Perl pattern matching derive from supplied in the Version 8 regex routines. See appropriate documentation for details.

In particular the following met characters have their standard meanings:

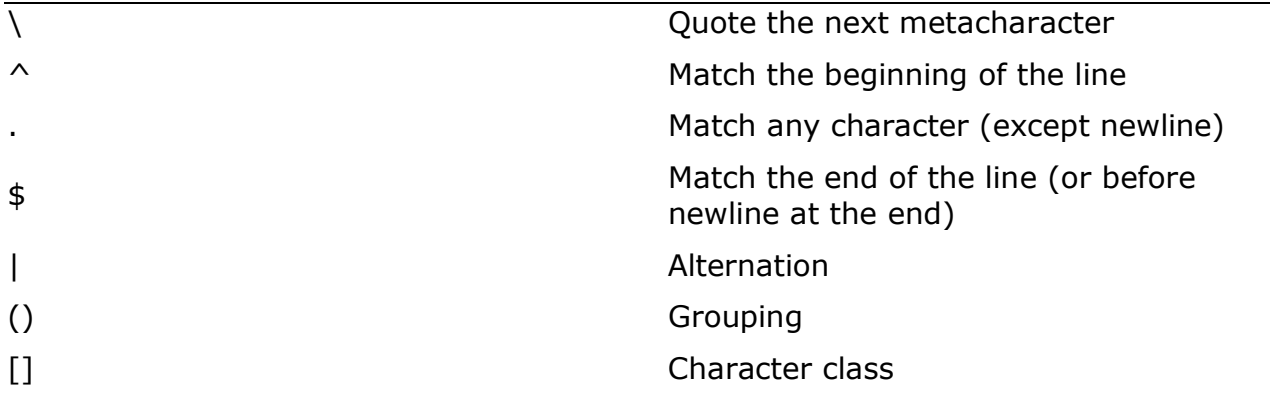

By default, the "^" character is guaranteed to match only the beginning of the string (file name), the "\$" character only the end (or before the newline at the end).

The following standard quantifiers are recognized:

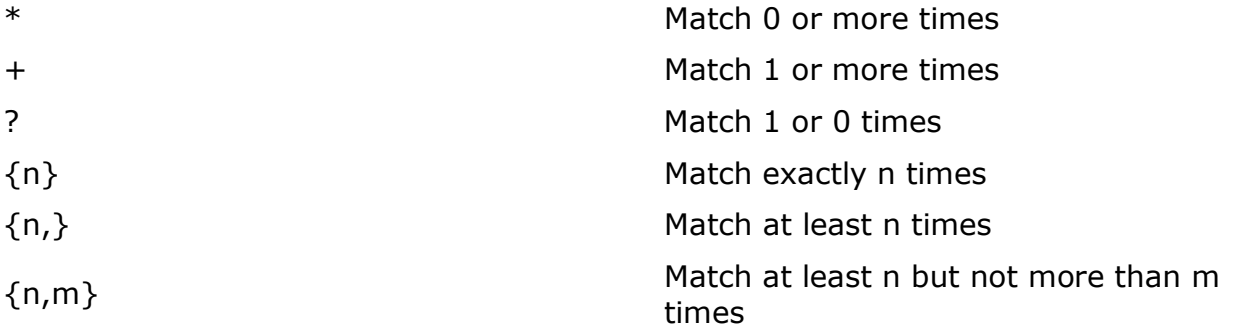

The "\*" modifier is equivalent to  $\{0, \}$ ', the "+" modifier to  $\{1, \}$ ', and the "?" modifier to  $\{0,1\}$ .

A quantified sub-pattern is "greedy", that is, it will match as many times as possible (given a particular starting location) while still allowing the rest of the pattern to match. If you want it to match the minimum number of times possible, follow the quantifier with a "?". Note that the meanings don't change, just the "greediness":

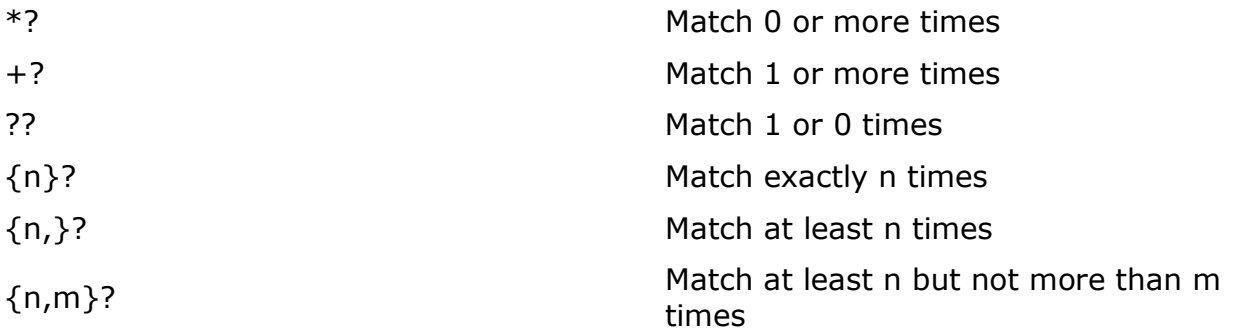

#### In addition, Perl defines the following:

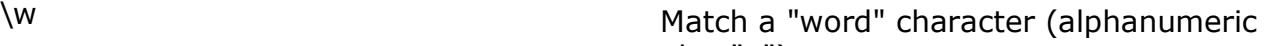

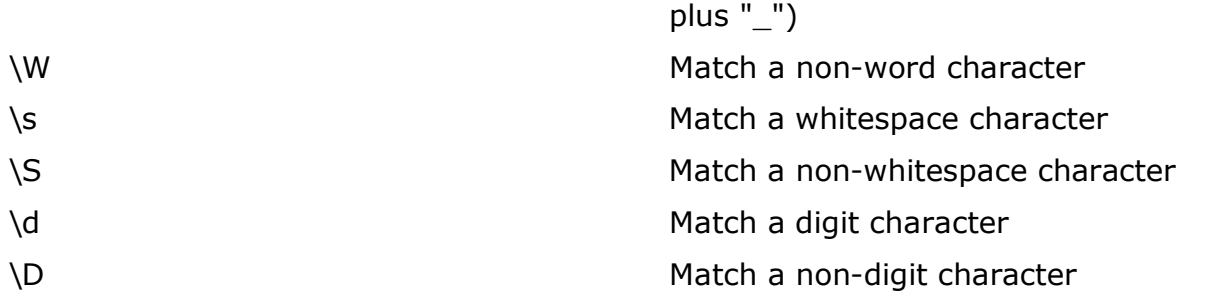

A `\w' matches a single alphanumeric character, not a whole word. Use `\w+' to match a string of Perl-identifier characters (which isn't the same as matching an English word). If `use locale' is in effect, the list of alphabetic characters generated by `\w' is taken from the current locale. See the perlía locale man page. You may use `\w', `\W', `\s', `\S', `\d', and `\D' within character classes, but if you try to use them as endpoints of a range, that's not a range, the "-" is understood literally.

The POSIX character class syntax is supported also. See perlre documentation for details.

# **Product limitations**

This product was designed for irregular usage in small and medium Intranet space, and the engine was not optimized to obtain hundreds of million files in database. The engine was tested in Intranet with 300-500 computers with a lot of shares available (approximately 500 000 - 1 000 000 files in indexes only). The large database with thousands of available shares can cause significant slowdown when several users will be searching something like "all files containing 'a' symbol" at one time, especially if host computer is not very fast), so if you are seeking for a reliable Internet-related search engine (such as filez.com has) our engine is not for you.

However, it goes ok for a small company with 200-300 computers. ;)

# **Further product plans**

Current tool implementation follows the minimalist-computing concept. The following features probably will be added:

- Logical 'not' operation;
- Additional file sources search such as NFS support in one box;

# **Support available**

All support for software installation and problems should be sent directly to support@zaval.org with "Re: Zaval File Search Support" in subject line and plain text in the message body, describing your request and/or your problem. Since this software is distributed under the General Public License and is maintained by its authors on non-commercial basis, your request will be answered as soon as possible, but no later than 5 business days.

The Zaval Creative Engineering Group carries out its software customization/new software development on the regular basis. For more info contact us at info@zaval.org.